# உட் Ronio-KV ட்டை

From RewAug/Rorth

January 1989

Yolume 7 Number

Officers:

President..Walt Macieski...868-6903 Veep.Jerry Stockler..516-735-9517 Editor...Henry Hein.....607-988-7789

Treasurer...Frank Filice...384-8797

Secretary...Jim Ott......790-6052

Next Meeting: January 17th, @ Bergenfield HS Faculty Rm 7 pm

Motto: We are a family enjoying the unspeakable peace and freedom of being orphans (Paraphrase of G.B. Shaw "Major Barbara")

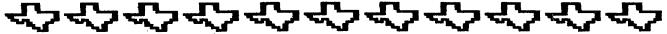

### 心里面6个口袋鱼*©*了中国600~16回图17

Keep the home fires burning! **Gotta keep warm somehow!** 

Happy Atm Mear!

**New Jersey U6/North** P.O. Box 84 **Bumont N.J. 07628** 

User Groups: Please Reciprocate

7. I. dings PØ Box 84 Dumont, NJ 07628

VOLUME 7

NUMBER 1

The publication of New Jersey User Group North (NewJUG/North)

Editor: Henry Hein RD #1 Box 343 A Otego, NY 13825 607-988-7789

### DISCLAIMER

The articles presented in this and succeeding Newsletters are solely the opinions of the authors. The NewJUB/North and the authors disclaim any responsibility for damage to programs or equipment in using any of their recommendations of program operations, adjustments, or addifications, or hardware alterations modifications, or hardwar presented in these columns.

### \*\*\*\*\*\*\*\*\*\*\*\*\*\*\*\*\*\*\*\*\*\*\*\*\*\*\*

# MEETING NOTES By James Ott

The December meeting opened up with an attendance of 12 members. The topics discussed were the newsletter, other computers, dues, TICOFF. Elections of new officers for 1989 resulted in a new slate of officers.

Our newsletter may no lkonger be a monthly issue. The club is in favor of either a bi-monthly or quarterly newsletter, depending upon Henry Hein's ability to keep up with his personal schedules AND enough contributed articles from CLUB MEMBEFS! The articles could also be from downloaded BBSs in the area ON DISK. If there is not to be a NL in any given month I will send out postcards as a reminder of the next meeting date a few days prior to the meeting.

Starting in January the club has decided to open discussions on other computers. Five members, it was learned, have IBM clones or access to them and would like to know of what is available for this 'machine.' More discussion and demos on Big Blues will

follow at later meetings.

Dues are back to the \$15/yr level to insure the costs of NL printing and mailings, plus other expenses such as wholesale disk purchases for downloading NLs and BBS's from other groups for member distribution. Please pay up or may gremlins forever haunt you! (One can purchase disks at local

computer fairs for as little as \$25 per

hundred, Ed.)

The '89 TICOFF will be held on March at Roselle Park H.S. Our club should be represented in a display of own. Send for tickets. (I don't know if there are any bonuses for early ticket purchases, but supporting the TI there is a must! Ed.) Also featured: non-TI computers and computer wares.

The polls closed with a 'new' slate

of officers:

Malt Macieski, President Jerry Stockler, Veep Frank Filice, Trez James Ott, Sec

The business portion of the meeting adjourned and was followed by a demo of RAPIDIOPY. The program sure does live

up to its name!

As for the next meeting, our demo will be a made for an IBM/clone program. Jim Lambert will do the honors of demonstratino Wicrosoft WEFAS. I also have some programs to demo for the IBM. Respectfully, Jim Ott!

### \*\*\*\*\*\*\*\*\*\*\*\*\*\*\*\*\*\*\*\*\*\*\*\*\*\*\*\*\*

Future Neetings: January 17 February 21 March 21 April 25 Nay 16 Please Mark YOUR Calendars!

Note: rest of year unscheduled!

### 

### Ramblings By Henry

It's amazing how my college minor in Geography, including courses such as Geophysics, Geomorphology, Meteorology, etc., has caught up with me. Living up here last month was a surprise! On Dec. 12 our outside thereometer, alcohol type, bottomed out to 27 BELOW. Today, as I woke up it showed -12. I was told this area I now reside in is the second coldest (coolest?) in the state. house was remarkably warm. Insulation really PAYS for itself. My wood stove sure does a great job and the tea kettle on it keeps it humid enough to do my computing without any static discharges. I can't find any stats printed in area newspapers to confirm the local Chamber of Commerce's designation of this area's frigidity. No, I don't mean of the population, but the CLIMATE! Winter Just Started!

We get a lot of freaky weather. Weather forecasters have trouble trouble When I predicting anything accurately. hear thunder in the distance I DO unplug everything, including the satellite antenna dish anytime lightning storms threaten. Yep, we even get 'em in winter! Gotta safequard my investment. At least I don't require heating with an electric fired oil burner, etc. Some of those poles come down sometimes, too, in

windstorms, both winter and summer. In this regard, I've been reading that surge profectors are just that. NOT lightning protection. My advice: DISCONNECT! even the MODEM! and Don't use the phone for anything during such a storm if they are fed to your home with overhead wires! More and more folk are getting the shock of their lives, some fatal! Let it ring!

P.S. Don't use kerosene heat or lamps near your computers or at all. Oxydation of computer parts occurs from the exhaust vapors they emit!

These events have been documented! BEWARE

In these and future columns I hope to discuss programs for other computers that show some merit in both cost effectiveness (inexpensive), and utililitarian, in MY view. They will mostly feature programs, SHAREWARE and commercial, for IBM and clones, and APPLE II's. Of the latter machines themselves, I have few good things to say for it, as you already know, but, from time to time a nice little program. from time to time a nice little program shows up I may find it worth noting.

### NEHSBYTES: By Henry

\*\*\*\*\*\*\*\*\*\*\*\*\*\*\*\*\*\*\*\*\*\*\*\*\*\*\*\*\*\*\*

Haven't yet seen any reviews or comments on PRESS RELEASE from ASSARD.
Raves are still coming in on TI-BASE by INSCEBOT (of TI Artist fame). Some NLs have published its documentation and, to me, looks very impressive. Truly, it looks like a LOTUS 1 2 3 clone made for the TI.

A new DTP type program is available from the West NY 99ers which can use graphics from TI ARTIST for inclusion in TIW formatted textfiles. Uodate supported! See ad!

Computer Shopper This month's features an article for UCSD Pascal fans for Tiers. It seems there's a very active national Ti Pascal Si6 out there

doing its thing!

[ast heard (read) that Lou Phillips' Geneve just about breaking even with still the orders on wav. Congratulations are in order for such an extraordinary venture to make the TI a super computer. I see more and more praise for it in many of the large U6.

Sorry for the fine print ads. I got them this way but if you like to see more of what's new bear with me, meanwhile use some help with your magnifying glass. My copier won't

enlarge. Besides, it saves space for

other important things.

If you're an investor of mutual funds, including those that are tax free, you can keep pace with your broker see Bill Gaskill's column. These, by the way, are some of the safest investments around, and can be started for as low as \$1000 or an IRA with some brokerages. Could develop into a nice

nest egg on retirement. Talking about retirement brings to mind another interesting program that projects your needs to put away savings, IRAs, etc., for the big event. See Dr. Roy Tamashiro's article herein. Key it If it doesn't work send me a disk and I'll find an older version of it I had keyed in four years ago from I forgot where.

Western NY 99ers printed a review of another graphics Wacflix by R. Coffey. program called

Who once told me that the TI is weak in graphics?! It's unbelievable that this computer has come such a long way in this area of talent. If I have space in this NL I'll print it. If not, get some info from Senial Computerware, PD Bz= 183, Grafton MA 01519. Price? \$15. WOw Won't strain anyone's budget.

Who said we're not being supported!? Think of who really isn't anymore whose disappeared from the machines marketplace long after ours, namely Sinclairs, TRS 80's, Atari, Osborne, Altairs, etc. We've still got things going for us!..even without expanding into Seneve, RAMdisks, supercarts, etc., but one thing should have been expanded on, users, and that's additional double sided drives. If you haven't, and it's the easiest to do, it's about time! That investment is worth every penny, believe

me!..and rewarding!
FUNLHEB v4.12 was released a short time ago. I believe it's primarily for RAMdisks, further adaptations supercarts, and ainor bugs exterminated. I just don't know what is improved. I didn't even know it needed any improvement. It works great with me,

v4.1, that is!

### \*\*\*\*\*\*\*\*\*\*\*\*\*\*\*\*\*\*\*\*\*\*\*\*\*\*\*\*\*

IN MEMORIAM:

We are saddened by the death of of a long time TI supporter and enthusiast. Seorge Steffen, a long time member of the Los Angeles US went into eternal sleep after a long protracted illness while in the care of relatives in the Bronx. NY on September 29. Some of our U6 met him at the '86 TICOFF when he visited as part of the LA delegation. He authored some programs and articles on programming the TI. The LA U6 sorely

misses him as well as we. Requiescat in pacem!

### \*\*\*\*\*\*\*\*\*\*\*\*\*\*\*\*\*\*\*\*\*\*\*\*\*\*\*\*

### INTO THE WILD BLUE YONDER

This desktop publishing fan opts for the very inexpensive, compared to other DTF programs, FONTASY V.2. This program does what programs of greater cost can do and you don't need a Ph.D. to run it. It has a 250+ page manual, if you need it, included. Help screens can get a beginner started AT DNCE. It does everything a good DTP program does with simple commands similar to the formatting commands of TIWriter. The manufacturer supports the program with timely newsletters, a separate TOOLBOX disk (extra) and extra fonts and pics. One needs at least a 640k clone and a turbo would increase speed in performance. Epson compatible printers recommended (and many of us have one). It comes with 28 fonts and an accessory disk full of pics (and some of the

This program can be had for much less than its list through numerous mail order advertisers in computer macazines. The separately purchased TOOLECY disk enables one to create one's own fonts. enables one to create one's own fonts. Its graphic qualities are more defined and clearer than any of the similar priced DTPs in its range such as MEWSROOM (for IBM OR APPLE). I just got it as a Christmas gift and I was surprised of its capability. I also was given PFS' FIRST PUBLISHER but have not as yet opened the package. FONTASY accepts prewritten TEXT files of many word processors or can accept toxt as word processors or can accept text as you make your own pages, with or without pics. Your screen text is automatically proportioned between letters and can be kerned' to your desire, too. Also included, several page 'templates' of two or three column pages. As with most DTP's, it can only store one page at a

If laser quality printing is desired, you need at least a 2 meg of RAM instead of 640K, and perhaps a full meg for L9 (24 pin) printers.

To get a library of pics there are shareware/pubdom tool disks to convert PRINTSHOP, PRINTMASTER, NEWSROOM, MAC, RLE, and other pics and images for use in FONTASY and reverse. One such pubdom disk called ICONVERT does all this and more!

PRINTSHOP, of course, I mentioned over and over again in regard to APPLEs, is not a DTP. It's nothing more than a cute program to make signs, greeting banners, calendars, artwork, out is overprotected, and its cards, banners, calendars, artwork, etc., but is overprotected, and its fonts are largely limited to capital

letters. It's rival, PRINTMASTER, has these limitations beaten, by far. However, there is a clone of this available as SHAREWARE that seems to outdo POTH!, and faster! It accepts and generates files for PRINTMASTER, and converts PRINTSHOP images for using them in the clone program! No, you don't need 640K to run them, but a computer with anything less (IBM or clone) isn't worth

much anyway.

Last month I may have mentioned CITYPESK, a shareware program which will print out a preformatted text file in two or more columns along with pics generated by only two other programs which, I think are too expensive for my tastes. Otherwise, as a columnar page publisher I may use it from time to time myself for text without pics.

There are loads of SHAREWARE programs for the BLUE galore! Available is a spreadsheet LOTUS clone such as AS EASY AS. PC-CALC is also promising. Of course, some of the documentation on these programs is deliberately left out to tease you into buying 'registered copies' of these sophisticated programs but look at what you'd pay for the 'REAL' ones.

Many good word processing programs are available, too! And you need NOT be a genius to decipher on disk manuals. One programmer even has a large volume found in bookstores, namely PC-Write, File, and Talk."

There are several diskazines

There are several diskazines available for PC and clones which feature much. The best series I've seefor the price (2 disks full for \$9.95 called BI6 BLUE DISKs. They are loaded with games, utilities, artwork, info, and useful engages (pressionally), and and useful programs (occasionally), and news. Cheaper by subscription. Other diskazines OCCASIONALLY offer spmething better and I do watch out for them. Of the latter, so far I haven't been very impressed because of their emphases on

gaming. Games I play socially, not with computers, except for chess!

Of course, it's a different world on the BLUE horizon from our old II heritage. As I said often we II from the course is a said of the second of the second shouldn't give up what we have just for snouton't give up what we have just for the sake of getting something new or 'better.' I don't think it's getting something better by switching to the IBM. I'm still writing this and other columns with our old II and IIW and OUACIDL! I'm not fond of 'pull down menus!' They slow me down when I'm word procession, but that's about all you not processing, but that's about all you get for BLUEs, clones, and APPLEs these

More to come next time, whenever

\*\*\*\*\*\*\*\*\*\*\*\*\*\*\*\*\*\*\*\*\*\*\*\*\*\*\*\*\*\*\*\*

### RS232 UPGRADE KIT

With an ES232 upgrade kit, users can expand the software compatibility of their systems as well as add convenient features. Once installed the upgrade kit provides two new

"TP" - In addition to the PIO and RS232 devices, TP is added to provide full emulation of Ti's Solid State (thermal) Printer by an Epson compatible printer. This allows the user to run software which is set up to access only the Solid State Printer. Hodule software that was previsely unable to print with a parallel or serial printer will use these devices as though the Solid State Printer was attached. Additionally, program listings can be made in 60, 32, or 28 columns so the printerst is just as it appears on the ocreen. Any option available to the original Solid State Printer may be used with the TP feature. The TP aption even allows the user to write one-line across dumps for Entended BASIC programs, complete with graphics;

"S10" - Either serial pert may be set up to respend as S10. The pert, band rate, number of data bits, and parity may be specified when the upgrade bit is ordered. Increas of having to enter a long device name much as "ES232/2.Ban4800.Ban8.Pan0" each time a port is accessed, "S10" may be used. More only is this more convenient than typing a long device name each time the device is accessed, it allows the user to ensuly modify programs that previously used sally P10 for printer output. All the user needs to do is change occurrences of P10 is the program to S10. Sectivars switches such as ".LP" mad ".CR" may be added to S10 if required by a particular program.

The TP, SIO, and PIO device assess may also be extered in lower case so that errors caused by having the Alpha Lock in the wrong position are eliminated. Henc of these features interfers with the normal operation of the E5232 card.

The parameters for both "TP" and "SIO" ports out be specified when ordering to correspond with the configuration of the user's system. Installation of the upgrade hit requires the shilling to desolder and replace one BOM chip on the TI E523: card.

To order, head \$14.95 (cash or thech, please) ter

11923 Quincy Lane Dellas, TX 75230

Please use the exclused form to specify your system configuration.

DO YOU HAVE A TI DISK CONTROLLER CARD?

### DISK CONTROLLER UPGRADE KIT

Heers of the TI disk controller eard can now enjoy some of the features of the never disk controllers at a fraction of the goat! By installing a few components, the TI card can be upgraded without the werry of software compatibility or the purchase of a new disk controller.

The TI disk controller upgrade hit odds the ability to connect a footh single or double sided floppy disk drive to the system, just like the never cards. The ability to use lover case drive asses like "dask" is not only more convenient, but it allows the user to access a floppy disk drive if a RAM-Disk has been set up to moe the same drive amber. As an option, the head step time of the drives may slow be detreased from 20 milliorcests. La milliorcests to time required for some disk operations. This upgrade does not provide double donaity.

This upgrade is for programmers, data base users, bulletin board operators, or anyone who needs access to more online disk space and extra features but does not want the extra cost of a nea-TI card. With the low cast of disk driven (especially drives removed from a system upgraded to half-height units), upgrading the TI disk tentraller can be the meat cost of effective way to enhance your system. The cost of the upgrade hit is substantially less than the 3150-3175 you can pay for a new disk tentraller (set to meatine the sout of pour TI card which them gets to sit on the shelf).

Installation of the upgrade hit is occomplished by replacing the two BON chips on the TI disk controller and stacking a few additional cuips. The ability to solder and desolder components is required. So medifications to the disk drives are mosted. An illustrated installation manual is included with the bit.

If the faster hand stepping is desired, the drives used with the system MUST be capable of handling the faster apend. Faster head step times should not be requested usless the user hance that the head step time can be accommodated by All the drives in the system. There is no extra charge for faster head

To order, send \$19.95 (cash or check, please) to:

11923 Quincy Lane Dellas, TX 75230

Places state whether seres! or fast' bood stopping is desired.

# SUPER EXTENDED BASIC OWNERS!

# MULTI-MOD

The MULTI-WOD is an upgrade kit for owners of Triton's Super Extended BASIC module that provides Editor/Assembler, Disk Manager III, and TI-Writer in addition to Super Extended BASIC. Once installed, the MULTI-WOD will allow the user to select any of the four modules from the TI menu acreen. Selecting any module is just a matter of preseng a couple of keys. No switches, cartridge expanders, or swapping of modules is required.

Not only does the NULTI-MOD as a wear on the module port, fewer operating errors caused by poorly seated modules will result. The need for cartridge expanders can be eliminated, contributing to the ease of typing. Since all four modules can be accessed by the computer, the NULTI-MOD also allows the user to write programs that access the capabilities of the other modules.

The MULTI-MOD is completely compatible with the original Super Extended BASIC. The Editor/Assembler and TI-Writer provide all the functions of the original modules while the Disk Manager III provides convenient enhancements to the Disk Manager II medule. With the new Disk Manager, drives up to an impluding DSES may be accessed as either single or double sided and single or double density. Help screens with obspicts listings of error codes are available and the PIO printer pert is new selectable as a menu option. The Disk Manager is compatible with TI, CorComp, or Myard disk controllers.

The only tool needed to install the MULTI-MOD upgrade kit is a flat-blade screedriver (used to spen the medule case and remove ehips). The MULTI-MOD plugs into existing sackets and no seldering is required. An illustrated installating guide is included in the MULTI-MOD manual. The MULTI-MOD may ONLY be used in a Triton Super Extended BASIC module.

The MULTI-MOD kit imcludes the MULTI-MOD upgrade, an instruction ensual describing how to use the MULTI-MOD's features, and one diskette with the necessary support files for Editer/Assembler and TI-Writer. (Mote: Complete manuals for the additional medules are not included with the MULTI-MOD. These are available from Texas Instruments.)

To order, send \$22.96 (eash or check, please) to:

11923 Quincy Lane Delies, TX 75230

(Super Extended BASIC is a trademark of Triton Products Company)

## If you liked .. THE You're gonna love ..

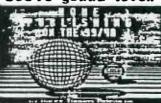

SOME MUSICIONICIO IS NOT A MANUAL ON HOU TO PROGRAM THE TI COMPUTER. IT'S A MANUAL ON HOU TO USE THE PROGRAMS ME HAVE FOR THE EREATION OF BEAUTIFUL BANKERS, PICTURES, AND

SAMMERS. PICTURES. AND CREATIVE TEXT.

IT WILL SHOW IN DETAIL MANY CLIPS AND INSTANCES ARE AND NOW TO USE THEM.

IT ALSO CATALOGUES GUER ISS FONTS AND SHOWS HOW THEY PAY SE USED.

HOME PUBLISHING TALKS ABOUT THE PANY SRAPHIC PROGRAMS. JUST HOW THEY RELATE TO EACH OTHER, OR HOW TO PUT THEM TOSETHER TO MORK FOR YOU.

PO GORK FOR YOU.

SUT IT DOESN'T STOP THERE, THE MANUAL YOU SET IS EISHTY PRICES LONG... AND IT JUST WASH'T EROUGH, FOR THE COST OF THE OR ISONAL JANUALLY YOU WILL ALSO RECEIVE THE THERTY PRICE SUPPLICIENT ISSUES DURING THE COMING YEAR. THIS IS SO YOUR MANUAL WILL ALMAYS SE UP TO DATE WITH IMPORTATION ON THE LATEST IN SERPHICS SOFTWARE.

YOU WILL ALSO RECEIVE A DISK OF PROGRAMS TO HELP YOU MAKE YOUR DOCUMENTS LOOK THEIR BEST. THE PROGRAMS INCLUDE A TI-ARTIST INSTANCE PRINTER THAT WILL NOT LEAVE MY SKIP LINES IN THE PRINTOUT. A PROGRAM TO ORGANIZE YOUR FONTS AND MAMPHICS, AND THE WORLDS SEST TO LIPSUIZER.

EINES IN THE PRINCIPALT. IN PROGRAM TO ORGANIZE TOUR PORTS AND SARRHICS. AND THE WORLDS SEST COLLIMNIZER.

THE TOTAL COST FOR THE COMPLETE PRINCIPAL BE SIE.88.

THIS WILL INCLUDE ALL POSTAGE AND NAMOLING. FOR SHOUP PURCHASING OF A MINIMUM TEN COPIES, THE COST WILL BE SIE.56 EACH INCLUDING POSTAGE.

MAKE CHECKS PRYABLE TOI MESTERN HOW YORK SPERS

2733 MAIN STREET HENTHER MY. 14100

71-Sings Jan 89 1.4

#### MUTUAL FUND RETURN

### By Bill Gaskill

While there seems to be any number of 98/4A programs around for checkbook management, loan amortizations, mortgage projections or savings goals, few seem to be available for use in managing investment type information. I have seen a couple of nice programs for the stock market investor, but a more timely program today is one that deals with mutual funds. Kent Thompson has authored the best one that I have seen yet, called Mutual fund Manager. It is a complete package that allows the user to store a data base of information on particular funds. It is available for about \$15 I believe from

Real Estate Projections 409 Elberon Ave. #2 San Pedro, Ca. 90731

If you are serious about mutual funds than this is the program to buy. .

Mutual funds are perhaps the fastest growing investment vehicle today. The reason for their popularity is the fact that they allow individual investors to put relatively small amounts of money into a pool of funds that is professionally managed, with little or no fees or commissions, compared to the alternative of investing through individual investment advisors or brokers. While I am not going to go into the intracacies and strategies of mutual fund investing, I will explain how one oan get started with this comparitively new investment vehicle, and how one who owns shares or units in a fund oan determine the rate of return on their investment. The Mutual Fund Performance program that follows this article can be keyed in and run with only 16K and Extended Basic.

There are actually several hundred mutual funds to choose from today and they come in various "shapes and sizes", meaning their ranks span the risk scale from low-risk conservatively managed funds, to high-risk, very aggressive funds, and the investment goals scale from Money Market Funds to the quicker yield sector funds. Which one(s) you decide to put your money into is usually based upon the level of risk you are willing to accept, your investment goals and the "track record" of the fund(s) you are considering.

#### RISK LEVEL:

The amount of risk you are willing to take is something you should determine before diving into mutual funds or any other investment vehicle. To determine your risk level you should consider;

- 1. How long you are willing (or able) to leave the investment tied up.
- How devastating the total loss of your investment would be to your personal finances and to you and your family?
- 3. Whether you are investing for long-term growth or whether you need the investment return(s) for income?

- . How much money you made to invest
- 5. How much time (or willingness) you have to devote to managing your portfolio.

\* + Topics - LA 99ERS + +

#### INVESTMENT GOALS:

Your investment goals play a big part in how much money you will gain or lose on your investments and most often how quickly the gains or losses will occur. The theory being, if you are willing to take big risks (at losing your money) then you should realise big returns for taking that risk. Thus, if you are a risk taker, your investment portfolio would be heavily weighted towards Growth and Income type mutual funds. This is because these funds are geared towards maximum profit in minimum time. Your investment goals are what you hope to accomplish by seeking investing your money with a mutual fund rather than sticking with that passbook savings or Christmas Club account you may have used in the past.

#### CHOOSING A FUND(S):

If you have the resources and the patience, you can track a particular funds' performance by reading the Stock Market pages in your Sunday newspaper. Sunday papers are used because they usually have the most complete and accurate quotes for the previous week. Since the Market closes at 5pm on Friday, there is a whole day for the newspaper folks to get the information.

Tracking performance is a demanding task, but one that many investors use. It also has the disadvantage of not being able to tell you now, what the fund has done in the past. Past performance information can be had from the Fund's prospectus (if you want to trust it) or one of the "money" type magazines. Another method, which is a little more costly, but probably less risky, and certainly less demanding, is to subscribe to a "reputable" Mutual Fund Investment Hewsletter. How you determine what "reputable" is, I will leave to you.

These newsletters are usually written by an "expert" or group of "experts" in the field of Mutual Fund Investing. Most often they employ a forecasting model that uses virtually the same method for determining Fund recommendations that you would use if you read the Sunday newspapers for a consecutive time period, past history (performance). However, they also consider many other variables that you and I might overlook or do not have access to, such as ecomonic indicators, political climate, world prices etc.

Most newsletters create model portfolios that you may follow (emulate) in your investments. The models are based upon high, moderate and conservative investment risks. The higher the risk the higher the return. In investment jargon, high risk funds would be called "aggressive funds". That means that the fund manager(s) usually look for common stock investments in "un-favored" companies that they believe are going to blossom. So the fund buys low and then sells high when the stock goes up.

The newsletter is also a good place to begin your adventure into Nutual Funds since they list the names and often the descriptions of various funds that you might consider. Many newsletters also list the

toll-free telephone numbers of the funds so that you may call and order a prospectus.

### STARTING OUT:

Assuming that you have some method of determining which funds to invest in, the first thing to do is find out how to get in contact with the fund administrator(s). Virtually all mutual funds have toll-free numbers for use in requesting a Prospectus. The obvious place to look for these numbers is NOT in the yellow pages as one might think, but rather in the trade publications or in the newsletter of a friend who is already involved with Mutual Fund investing. Once you have the telephone number and are ready to make the call, be prepared to request information on specific funds (by the Fund's name). Most Mutual Funds are "Families" of funds. This means that there are several different funds under one administrator. This is necessary to meet the varying demands of the investing public and to optimize the use of investor dollars by having a broad range of investment types. Not everyone has the same investment goals, nor is everyone willing or able to assume the same level of investment risk.

If you don't know the name of the fund you are interested in, since newspapers only provide cryptic abbreviations for them when they are published, ask for help from the person you talk to on the toll-free line. Don't be afraid to be a little humble and admit your novice status. A good Mutual Fund employee will ask you what your investment goals are or perhaps ask whether you would categorise yourself as a conservative, moderate or aggressive investor. Either way, they are trying to determine what type of fund you might be interested in, based upon your investment goals.

Once you receive the Fund's Prospectus in the sail (it's free), you can try to read it from cover-to-cover if you want to. Some are quite easy to read, some are like an accountant's nightmare and others are in-between the two extremes. No matter which type you receive, all will contain certain information that you should look for, since it directly affects you and the money you will be investing. The list that I am going to give you is based upon my concerns. Yours may be different or more demanding, so don't feel that I have listed ALL the questions you should be asking. However, at a minimum, I think you should look for the answers to the following questions;

- 1. How such (if anything) does the fund charge to join (the entry fee) and do they charge you to buy shares or units? In other words, is it a LOAD or NO-LOAD fund?
- 2. Is there an minimum time you must keep your money in the fund without paying a withdrawal penalty (an exit fee)?
- 3. What are the administrative costs? No fund operates for free. You pay someone to manage your money for you.
- 4. What are the redemption procedures and what kind of a hamsle is it to sell out?
- 5. Do they require a minimum dollar amount investment?
- 6. Do they offer telephone redemption and/or telephone switching

between funds in the same family? How many times per year?

7. What kind of reporting procedure do they have for shareholders and how often is it provided?

While all funds assess a management fee, many today do not require a sign-up fee. In other words, they are NO-LOAD funds. Some funds however have a "hidden" load, one that is assessed when you try to sell your shares. This is an END-LOAD fund, as opposed to a FRONT-LOAD fund. Front-Load funds charges you to get in. End-Load funds charges you to get out, especially if you do so in the first 1-5 years. Read the Prospectus carefully to determine which type you are considering investing with.

A very important consideration in your decision-making process is the amount or percentage of the fund's administrative fees. Most funds today, whether they are load or no-load types, assess a "hidden" cost to you, in addition to regular administrative costs, that the fund uses to pay for things like their advertising and marketing. YOU pay for this because the law, under Securities and Exchange Commission regulation 12b-1 allows it. There isn't much you can do about it, but you can mitigate it by choosing the fund that has the lowest administrative costs otherwise.

An important part of the investment game is knowing when to dump your shares, when to sell out. Because you don't want to lose money, timing is critical. Thus, the fund that you are investigating should have telephone switching or roll-over privileges. This means that it should offer (and support) the ability to sell your shares in one fund, and either redeem them or roll them over into another fund, by placing a telephone call. If the fund provides for this only by mail, you must realize that you will still be on a sinking ship for the number of days it takes your letter to get to the Fund Administrator's office. Normally, you should be able to make a phone call, communicate your sell or roll-over order and then you are usually required to follow that up with a letter confirming the order. The important thing is for you to realize the impact on your money because of the difference in procedures. Time is truely money in these cases.

### CALCULATING YOUR RETURN:

Assuming that you do take the plunge and invest in one or more mutual funds, you will want to monitor the performance of the fund so that you can determine whether or not the fund manager is making you any money.

The Mutual Fund Return program is aimed at doing that for you.

At the first prompt you will be asked for the;

Apalysis Length In Months:

Enter a number from 1 to 24. This figure is used to determine the number of months involved in the analysis and to calculate an annualized return. If the current month is January 1987 and you bought into the fund in December 1985, you would enter the number 14, which is the number of months between December 1985 and January 1987 inclusive. You would count January 1987 as one of the months, even if the date you perform the analysis on is only the first day of the month.

# REVIEWS

WHATS NEW IN HARD AND SOFTWARE

MacFlix, a FULL review. by R. Coffey

The review of MacFlix last month was a quicky, and we will look into it much further with this review!

What is MacFlix? It is a program that will let us TIers manipulate MacPaint files. MacPaint files have a resolution of 576 pixels across by 720 down. (Yes, that picture of vehicles on the back of October Interface and the picture titled "Clip #7" this month is 576 by 720!) MacFlix let's you view the MacPaint files by windowing over them, much like Picasso and JoyPaint window over their own work area.

You can change the number of pixels your window moves over the MacPaint file, which makes it very easy to quickly get to the portion you are most interested in! You may then save that portion on the screen as a TI-Artist picture. (Or as a My-Art picture, if you have a Myarc 9640). Essentially, we are just saving a portion of the MacPaint file so we can use it on our own drawing programs (which is the main objective of this program, and the reason why I bought it!)

MacFlix will let you do much more than just that, though! It will print out the ENTIRE MacPaint file to your printer (Epson or Prowriter compatible). Epson compatables have 3 options for printout, where Prowriter gets only one. Option #1 (for Epson), also called Low Resolution, will produce a squat picture just like the single density output from Artist or Graphx. This option will let the far right 10% of the picture fall off the page. Option #3, High Resolution, spits out a very squished (horizontally) picture, but gives you the entire picture. The older printers, like Star Gemini 10-X, the original TI printer, etc., will ONLY be able to use option #1 and #3. For those with a newer printer, like the Star NX-10, Star NX-1000, etc., you can use Option #2. Medium Resolution. which will give you the entire picture on the page, and is nearly perfectly proportional. (At the end, I'll tell you how to get PERFECTLY PROPORTIONAL print-outs!) Epson developed an additional set of new graphics after their early printers, and Medium Resolution uses this newer set.

So where can you get MacPaint files? Three files come on the Mac Flix disk, plus I got a bonus disk of 5 files (since I ordered it before October '88). I was able to download a few MacPaint files locally, but I will be going to the networks of Delphi and GEnie as a major resource of pictures. If you happen to have a friend with an IBM who has MacPaint files, they have included a conversion routine (for use with PC Transfer), so you can directly copy them from the IBM disk to your own. (PC Transfer requires CorComp or Myarc disk controller and double sided drives, also from Genial Computerware.) At the end of the manual, they list that the Boston Computer Society has many MacPaint files, but I have yet

to explore that avenue. If demand (and supply) dictate, our club MAY start a MACPACK series (to complement our PICPACK series, but don't count on it just yet!).

MacFlix has a couple of other convenient reatures, like being able to Catalog a disk, which is very handy when you're not sure of the exact name or your file. You can also Delete files on a disk to clear room for an Artist picture you may be ready to save. Lastly, MacFlix will let you Invert the entire file that is currently loaded. I havn't used that last reature yet, but it could come in very handy!

Not all MacPaint files (or so I thought they were) are standard in size or format. MacPaint files normally have a rew bytes at the beginning of the file that has a title of the 'picture, and is neccessary to load a MacPaint file in. Some files converted from the IBM may be lacking this title, and you can only load it into MacFlix after you have disabled MacFlix so it will not automatically look for this title. To do this, you need to press the function and (P) key together (in other words, the quote). Once you have pressed it, the title is disabled for your entire session (until you reload the program again). Don't expect a flag on the screen to tell you have pressed it, because you get no video or audio feedback. If you can't load a file, you use this as your last resort!! And it can cause havoc if you're not loading a MacPaint file of some kind. A screen full of garbage comes to mind!

Many of you will be familiar with Archiver III by Barry Boone for our TI, and other computers have their own compression programs. So you may find MacPaint files both on the Macintosh and IBM that are compressed in some way. These files will usually have a suffix to tell you this. These files are to be avoided, as you can't de-arc them with anything we have right now! When selecting files to download, keep your eyes open and you should be alright.

All MacPaint files are a fixed size (576 x 720) but MacPaint does a simple compression on them, so that the pictures that have any empty space in them will be smaller in size, depending on how much empty space there is. That is why you will see MacPaint files use different amounts of disk space, according to how sophisticated the graphics are in the picture.

With just an Extended Basic or Editor Assembler cartridge, MacFlix will handle a MacPaint file up to 24k in size. (They can theoretically be up to 51k, but 24k is enough space for most of them!) With a Myarc 9640, SuperCart, or GRAM Kracker (with the Write Protect switch off!) you can load a MacPaint file up to 32k in size.

If you have a file larger than available memory, then MacFlix will load in as much of the file as it can, and you will get garbage for the bottom portion of the file it was unable to load.

So, who can really use this program? Before even considering this program, you should check out all possible sources where you may be able to get MacPaint files trom! Without a source to get more MacPaint files from, it isn't worth your money, unless you like to pay for a nice program with only a handful of files to work with!

MacFlix offers to greatly expand our ability to get GREAT looking artwork from the biggest collection of artwork

PAGE 10 Mings Jan. 89

available. Genial Computerware has a winner here! For those who are interested in getting their hands on terrific artwork and are willing to hunt for the MacPaint files, it's well worth the price! The price is \$15, and can be had from Genial Computerware, P.O. Box 163, Grafton, MA \$81519.

MACFLIX : A TECHIE TIP : The key to getting a perfectly proportional picture is to have the density of pixels the same both horizontally and vertically. A ratio of 1:1 to what you'd like, but not all printers offer it! In the vertical direction, printers (9-pin) have a density of 72 dots per inch. (So what you would like ideally is 72 per inch horizontally!) In Medium Resolution, Mac Flix selects the graphics mode of #4, which is ୪୬ dots per inch horizontally. That is pretty good, but we can do better than that! Graphics mode #5 offers 72 dots per inch horizontally (exactly what we want!), In order to get MacFlix to choose #5 instead, you will need to go into a sector editor (Disk Utilities is one of the better ones) and search for the hex string "1B2A04". After you have found it, you'll want to change that "04" to a "05". Save that sector back out and you're all set! Now when you select Medium Resolution the MacPaint pictures will go across the full 8 inches of the page, lake they were suppose to! Why J.P. Hoddie didn't do this in the first place is beyond me! Remember, only the newer printers. have this capability! RJC-11/88

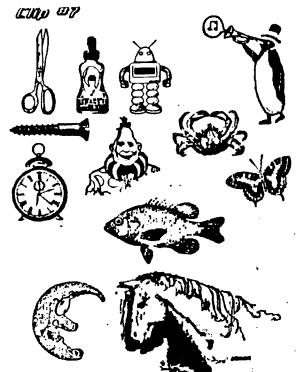

PAGE 11

7 Ldings Jan 89

The next prompt asks for "Beginning Shares". This is the number of shares that were credited to your account on the month that this analysis begins. If you are measuring performance from the first month you bought into the fund, make sure that the figure entered here is the one provided on your statement after any entry fees are deducted. This (and all remaining) information should be included on the statements that you receive from the manager(s) of the fund. Also, note that some funds use the term "units" instead of shares. They are the same thing.

The next prompt, "Share Price Then", asks for the price per share paid, on the month that the analysis begins. This amount should also be on your statement. It is the actual dollar figure cost of each share purchased.

The next two prompts, "Ending Shares" and "Share Price Now", ask for the ending figures of the same type of information asked for above. Only these amounts pertain to the ending month of the analysis rather than the beginning month.

In the "Cash Diwidends..." block, enter the dollar amount of any dividends or capital—gains distributions that were paid to you during the analysis period. Do not include any money that was re-invested. Enter a zero if no distributions were paid.

The next two prompts ask for;

Investments In \$ and Redesptions Out \$

In the "Investments In" block, enter the dollar amount of any additional monies pumped into the fund since the beginning month of the analysis. Then, enter the dollar amount of any monies taken out in the form of redemptions. Enter seros in both blocks if neither apply to the period of the analysis.

Once these figures are entered the program calculates an annualised return that is displayed as a percentage gain or loss.

CALL CHAR(05. "GOFF"):: DISPLAY AT(2.0) ERASE ALL:EPTS("\_",28):: DISPLAY AT(2.0) ERASE ALL:EPTS("\_",28):: DISPLAY AT(2.0) ERASE ALL:EPTS("\_",28):: DISPLAY AT(2.0) ERASE ALL:EPTS("\_",28):: DISPLAY AT(2.0) ERASE ALL:EPTS("\_",28):: DISPLAY AT(3.0): "ANALYSIS LENGTH IN MONTHS: ": ACCEPT AT(3,27):AL :: IF ALK OR ALL:EPTS(",28): "Analysis Length In Months: ": ACCEPT AT(3,27):AL :: IF ALK OR ALL:EPTS(",28): "Beginning Shares :" "Share Price Then 9" :: ACCEPT AT(5,20): DISPLAY AT(1,0): "Roding Shares :" "Share Price Nov 9" :: ACCEPT AT(5,20): DISPLAY AT(1,0): "Cash Dividends": Received Since": "Beginning Month 9" :: ACCEPT AT(3,20): Cash Dividends": Received Since": "Beginning Month 9" :: ACCEPT AT(1,0): "Cash Dividends": Received Since": "Beginning Month 9" :: ACCEPT AT(1,0): "Cash Di

### DELAWARE VALLEY USERS GROUP - PAGE

THE VCR COMMECTION
By Jobe Parkins - Central Obio Minety-miners - Norch, 1988

Have you ever considered or wished that you could book up your TI COMPUTER to a VCR? Or have you ever thought about the corsequences or effects that you might achieve by doing so? Well. I had in the past, but never quite knew hot to do it, or what the effect might be until I tried it. And I liked it! Just think about it for a minute and let your mind wonder with me for awhile, and we'll see what happens.

Let's just assume for instance that you like to play games on your computer. Or, maybe you have a favorite program that you like and run it quite often, such as one of those cartridges like Personal Record Keeping, or one like Tax Investment Records, or Household Budget Management. As a matter of fact, any kind of a program or game that you can think of that will give you a display that shows up on your screen or mouitor, whether or not it can be printed out on a printer will be considered here. One might ask by mov,

what's the point?

My main point is this. Let's take the person that does not have a printer and only uses the console and monitor, or a TV set for the screen. Once you are done with the program and turn the console off, all is lost and gone forever. Right? OK. Now, let's assume that you have, or can get your hands on a VCR, since there are more households that have VCR's for home entertainment than those that have a printer · for their 99/42 computer. Anyway, even if you do not have a friend that will let you use theirs, one can be rented from any of neveral video tape rental places very cheaply when comparing it to buying one. Just make oure it is a VCR (video cassette recorder), not a VIP (video tape player) for the VTP will not record, only play your tape. Now, with a VCR set up in the record mode and mooked up to your computer, everything that is shown on the screen is then captured or recorded on the video tape and can be played back at any other time that may be convenient for you. In doing so, you can immediately view your files or records, or, you can find out by watching the tape how skillful your Reystrokes are in a session such as a TYPE TUTOR, etc. With s program such as a typing tutor, there is not way that you can save or record each lesson as you go to enable you to study it later, or be able to analyze your particular situation. Just imagine watching your mistakes as they happen. Seeing is believing, and I'm a believer. The TOUCH TYPING TUTOR cartridge is one that will not save your lessons to either a cassette lape or to a disk drive, much less give you a printout on paper.

Mov. maybe you can envision the importance of the VCR in the scope of an analysis in any type of given situation, even those that have the Tf P/BOI with all of the cards in it, car and will find a practical use for their VCRs with the Ti-95/4A system. The ones that can benefit most are those of you that are operating with only the bare console and a cassette recorder. Andy by the way, I might add that if you book your VCR up right, it can entirely replace the need of your old audio cassette recorder. If you have your program on the VCR tape, you will then be able to reload it into the console from the VCR at a later time. Mov you can

think of all the possibilities of use for it.

THE GOOD PART comes sext!

I can bear the questions rattling in your mind! How in the world can I get mine booked mp? Il you are traly interested, read on! If not, you can skip the rest.

I moticed that my VCR had four NCA packs on the panel, one for video input, one for audio input, one each for video audio output. I had all ready inspected and repaired my wideo modulator when it malfunctimed and was familiar with what was inside that little box that bangs from the back of the TV. I knew it had a wider and audio and the ground connections inside. That's where I had to make the repair to the broken wire. I'm not digressing here, only letting you know boy I stumbled onto this in the first place. I had none old fine novies of the children taken in the 50's that I wanted to convert to VHS and make copies for the children. A very dear friend and computer enthusiast of mine, Jack Montag, a professional photographer, agreed to make the conversion for me. Another friend in the club, Frank Skinner, had purchased a program from JEKH SOFTWARE called Video Titles II which will make automated sequences of custom titles for in-store advertising or video recordings. Frank had used this program to make a title display for his Computer Robotics Business with great success. I borroved this program and generated some fancy titles for my homemade movies. My next step was to make a cable to connect it all together. Reeded was a plug that was on a spare wideo modulator from Radio Shack. Nov. all 1 had to do was desolder the plug from the vires. Hext, I found a pair of jumper wires with RCL phono plugs on both ends. One happened to be red and the other black. I cut the plugs off of one end of each cable and stripped the insulation back to expose the wrapped shielded wire and the juside solid wire of each cable where the old RCA phono plug was.

I then twisted and soldered the shielded wires of both red and black cables together. This left the center wire of each cable to be dealt with. (This one has the small plastic covering on it . Trin only a small portion of this plastic off of each cable so that only a very short portion of wire is extending from it. The next step is to find your plug from the old video modulator. If you were to hold the plug in your hand and look into the open end, you would nee 5 pins, arranged in what could be determined to look like a (happy face without eyes). The pin arrangement makes the Dig smile. Looking at them from right side to the left, we will call the right-most pin 41. It is the audio pin, where the red audio wire is to be soldered to. The very center or botton pin is the corpon ground, where the twisted shielded pair is to be soldered to. The black wire is the only remining wire nod is to be soldered to pin 44, located just to the left of the center pin. This is the video pin. After the solder joints have been completed, replace the ping bood and it is ready for use. Just plug this plug into your console, and place the other ends into your VCR where the black RCA phono plug goes into the Video-In Jack and the red RCA phono plug goes into the Audio-In Jack of the TCR. from the VCR, you then connect you regular cable from VCR to the TV in the normal manner. (This would depend on the type of connectors whether they be twin flat leads or cable-ready which was the 75 Ohe resistor. ]

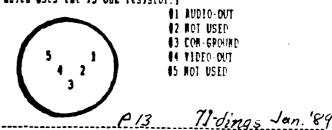

The following article was taken from the September issue of the St.^Louis 99'ers newsletter "The Computer Bridge".

### COMPUTING FOR YOUR RETIREMENT INCOME

Dr. Roy Tamashiro

Although many of us are quite a few years away from retirement, we might be hoping to retire early, or to spend more years in retirement. To get a truly realistic picture of your financial future, you should consult an expert in this field. The computer program below ("RETIREMENT INCOME ANALYSIS") gives a very rough estimate of how you might be able enjoy a financially comfortable retirement.

"RETIREMENT INCOME ANALYSIS" works in TI-BASIC or EXTENDED BASIC. Type in the program, proofread it, and SAVE it to a tape or disk. When the program is run you are prompted for the following items:

| This year is: 19               | [Look at a calendar if you don't know.]                                                                                                    |
|--------------------------------|----------------------------------------------------------------------------------------------------|
|                                | [Enter your gross monthly income.]                                                                                                    |
| Inflation Rate (%)             | [Make an educated guess. The inflation rate is about 4 percent now.]                                                                                                    |
| Years to Retirement:           | [Subtract your present age from your retirement age.]                                                                                                    |
|                                | Include ail of your retirement assets including IRAs, pension plans, retirement annuities, etc., but do NOT include non-retirement investments, checking or savings accounts, or Social Security.] |
| Assumed Interest Rate (%)      | [Estimate an annual average of interest or dividends on your retirement investments between now and your retirement age.]                                                                          |
| Annual Additions to Retirement | Investments:   [Estimate how much you will add per year to your investments.]                                                                                                    |

The program calculates how much income you will need when you retire. Many experts say that you need about 75 percent of your pre-retirement income, but with inflation included in the calculation, the monthly figure at retirement is likely to be higher than your present income.

Social Security benefits are not included in the analysis, nor are the taxes you will owe on your various tax-deferred investments. You may want to adjust the recommendations given to account for these and other omitted factors.

| 100 REM **********           | )#(1+RATE)*YEARS)+.5)         | o receive": about \$ ; FUTURE; | E)*12)/RATE)/(((1+RATE)*YEAR  |
|------------------------------|-------------------------------|--------------------------------|-------------------------------|
| 110 REM + RETIREMENT +       | 230 IMPUT "Amount Invested f  | "per month on"                 | S-1)/RATE)+.5)                |
| 120 REM * INCOME *           | or retire- ment: \$":B        | 300 PRINT "your investment i   | 360 PRINT "raise your annual  |
| 130 REM + ANALYSIS #         | 240 IMPUT "Assumed Interest   | aterest or dividends."         | additions by \$*;MORE;        |
| 140 REM **********           | Rate(%):": IT                 | 310 IF FUTURE>=NEEDED THEN 3   | 370 PRINT "to total ":"\$";NO |
| 150 REM 1988, ROY TAMASHIRO  | 250 IMPUT "Annual additions   | 90                             | RE+ADD; per year.             |
| 160 DEF RATE=IT#.01          | to retire- ment investment \$ | 320 PRINT : If you will have   | 380 GOTO 400                  |
| 170 GOSUB 410                | *:ADD                         |                                | 390 PRINT : You are in an ad  |
| 180 INPUT 'This Year is: 19' | 260 FUTURE=INT(((B*(1+RATE)*  | should":"increase your inve    | equeate investment posit      |
| : HOW                        | YEARS+ADD+(((1+RATE)*YEARS-1  | stments*                       | ion for your retirement.      |
| 190 INPUT *Current Monthly I | )/RATE))#RATE)/12+.5)         | 330 FIX=INT(((12*(NEEDED-FUT   |                               |
| ncome:\$*:HONTHLY            | 270 GOSUB 410                 | URE))/RATE)/(1+RATE)^YEARS+.   | 410 CALL CLEAR                |
| 200 INPUT 'Inflation Factor  |                               |                                | 420 PRINT " RETIREMENT INCOM  |
| (%):*:IT                     |                               | 340 PRINT by about \$;FIX;     |                               |
| 210 INPUT 'Years to Retireme | you retire in";1900+NOW+YEA   | to":"\$";FIX+B;"this year, or  | 430 PRINT * ========          |
| nt: *:YEARS                  | RS                            | •                              |                               |
| 220 NEEDED=INT(((.75*MONTHLY | 290 PRINT : You can expect t  | 350 NORE=INT((((NEEDED-PUTUR   | 440 RETURN                    |

Ildings Jan. 89 19.14 Fini!